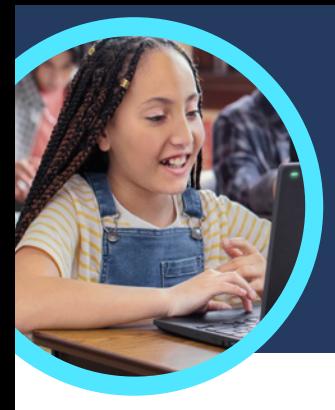

# 5 factos importantes sobre as aplicações Evolução da Leitura e Instrutor de Leitura da Microsoft

As aplicações Evolução da Leitura e Instrutor de Leitura estão disponíveis no Microsoft Teams para Educação. Estes Aceleradores de Aprendizagem ajudam os alunos a praticar a fluência através de instruções individualizadas.

# **1 Aceda**

Aceda às aplicações Evolução da Leitura e Instrutor de Leitura criando uma tarefa numa turma no Microsoft Teams para Educação. Carregue um ficheiro com uma passagem de leitura ou pesquise no catálogo. Filtre por nível de escolaridade, género, nível lexical ou contagem de palavras para encontrar a passagem perfeita.

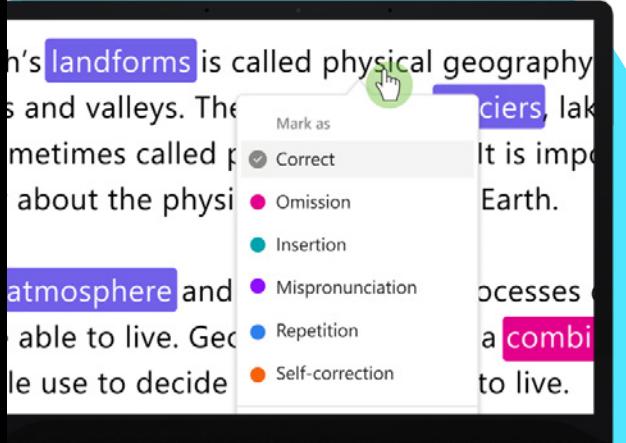

#### **2 Personalize**

Personalize as definições da tarefa por forma a melhor satisfazer as necessidades únicas dos alunos ao ajustar o número de tentativas, definir um limite de tempo, ajustar a sensibilidade da pronúncia ou ativar ou desativar o Instrutor de Leitura para obter feedback.

### **3 Analise**

Explore dados como a taxa de precisão, o número de palavras corretas por minuto ou prosódia na tarefa mais recente ou ao longo de todo o ano escolar.

#### **4 Instrua**

[O Instrutor de Leitura](https://support.microsoft.com/en-us/topic/pair-reading-progress-assignments-with-reading-coach-b852285a-bc2d-41c9-b2f2-eda435de9dde) ajuda os alunos a desenvolver competências de literacia fundamentais, criando tarefas individualizadas com base em palavras desafiantes a partir das tarefas realizadas na aplicação Evolução da Leitura.

# **5 Estabeleça a ligação**

[As aplicações Evolução da Leitura](https://support.microsoft.com/en-us/topic/getting-started-with-reading-progress-in-teams-7617c11c-d685-4cb7-8b75-3917b297c407) e Instrutor de Leitura estabelecem ligação com outras aplicações de literacia da Microsoft para Educação, ajudando a garantir que os alunos dispõem de todas as ferramentas de que necessitam para serem bem-sucedidos.

**Challenging words** 

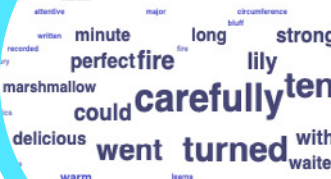

**Microsoft** 

Transfira o [Teams para Educação](https://www.microsoft.com/en-us/microsoft-teams/education) para começar. Obtenha instruções passo a passo para as aplicações [Evolução da Leitura](https://support.microsoft.com/en-us/topic/getting-started-with-reading-progress-in-teams-7617c11c-d685-4cb7-8b75-3917b297c407) e [Instrutor de Leitura.](https://support.microsoft.com/en-us/topic/pair-reading-progress-assignments-with-reading-coach-b852285a-bc2d-41c9-b2f2-eda435de9dde) Saiba mais sobre os [Aceleradores de Aprendizagem.](https://aka.ms/learning-accelerators)

© 2023 Microsoft Corporation. Todos os direitos reservados. Este documento é fornecido "tal como está". As informações e opiniões expressas no presente documento, incluindo o URL e outras referências de sites, podem ser alteradas sem aviso prévio. Assume o risco decorrente da sua utilização. Alguns exemplos destinam-se apenas a fins ilustrativos, sendo fictícios. Não se pretende, nem deve ser inferida, qualquer associação real. Este documento não lhe confere quaisquer direitos legais sobre qualquer propriedade intelectual de qualquer produto Microsoft. Poderá copiar e utilizar este documento para fins internos e de referência pessoais.